## 如果老師有郵寄直播連結,可以登入學校 **tMail** 信箱取得連結 輸入學號、密碼,按下「登入 **/ Login**」即可。

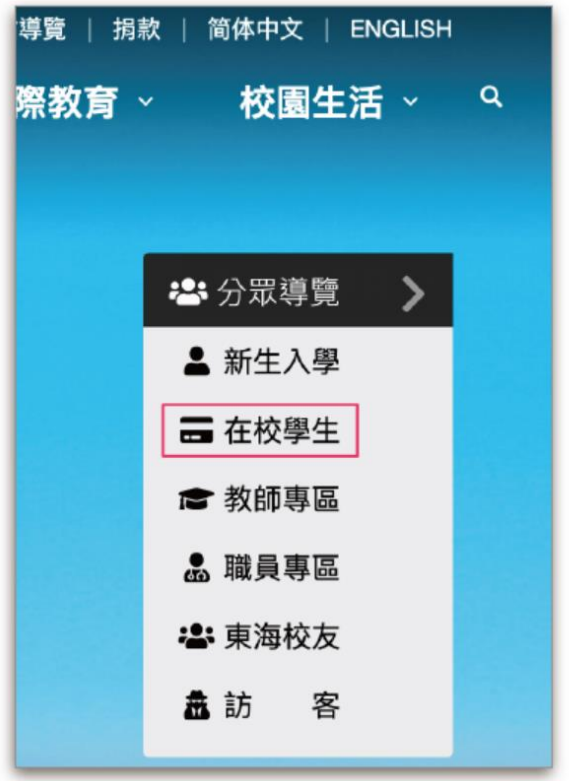

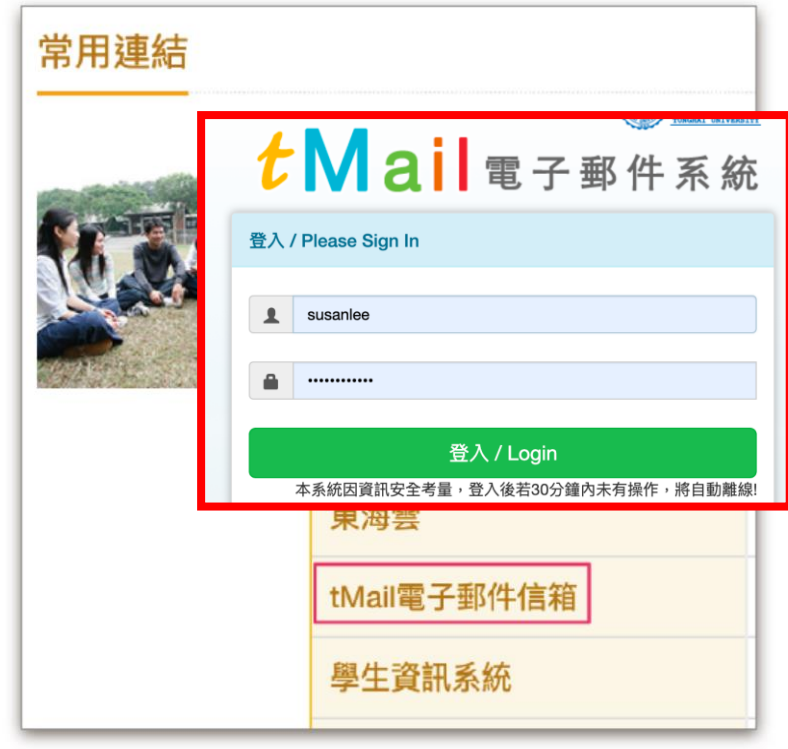

## 找到課程信件,點選連結網址,即可開啟 **Teams** 直播

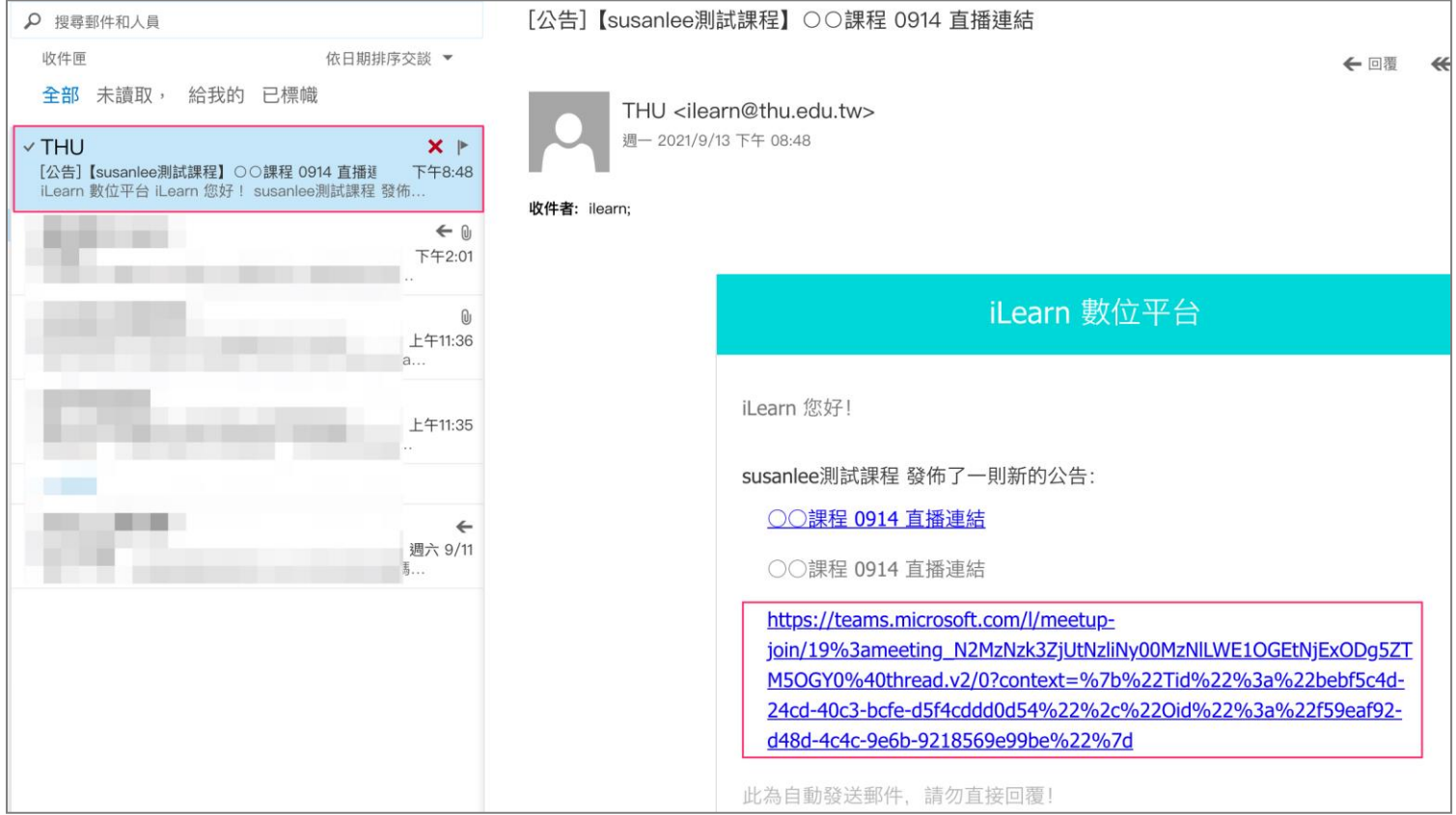